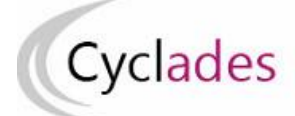

# **IMPORTER LES NOTES Contrôle Continu du LSL dans CYCLADES Epreuves Anticipées du Baccalauréat Général et Technologique**

Cette fiche de procédure a pour objectif de préciser les étapes de l'import des notes du contrôle continu des élèves issus de SIECLE-LSL dans CYCLADES pour les **Epreuves Anticipées** du Baccalauréat Général et Technologique.

# **1- Description générale et principes**

La réforme du baccalauréat général et technologique prévoit que les moyennes annuelles des candidats scolarisés soient prises en compte (à hauteur de 40% de la note finale du baccalauréat) au titre du contrôle continu. Sont pris en compte tous les enseignements suivis par l'élève qui ne font pas l'objet d'une épreuve ponctuelle, qu'ils soient obligatoires (communs et de spécialité) ou optionnels (options, DNL).

# **L'import automatique des notes du contrôle continu de SIECLE-LSL dans CYCLADES concerne uniquement les établissements ayant un accès SIECLE-LSL.**

### **Les enseignements concernés par l'import des notes :**

- Les enseignements communs
- Les enseignements de spécialité au choix de l'élève
- Les enseignements optionnels
- Les DNL (SELO et hors SELO)

### **Cas particulier des binationaux et des OIB :**

Les évaluations des enseignements spécifiques des sections linguistiques sont gérées dans CYCLADES.

### **Cas particulier des candidats en étalement :**

Pour les candidats en étalement, les moyennes annuelles sont transmises par LSL à Cyclades la **dernière année de l'étalement** quand toutes les moyennes annuelles sont renseignées.

### **Les règles d'import**

- Le rapprochement entre un élève LSL et un candidat CYCLADES est basé sur l'INE et l'établissement.
- Les notes des élèves sans INE ne sont pas transmises à CYCLADES.
- **Les notes du livret d'un élève sont importées dans CYCLADES si toutes les moyennes sont renseignées dans LSL**.
- Les notes des élèves ayant des moyennes manquantes ne sont pas envoyées dans CYCLADES
- Les notes des élèves en étalement de scolarité en cours ne sont pas transmises cette année à CYCLADES
- Les notes particulières autorisées dans CYCALDES sont : « DI Dispense » pour la LVB et « EA- En Attente » sur toutes les épreuves concernées par l'import LSL.

### **Principe de fonctionnement :**

- 1- Dans l'application SIECLE-LSL, l'acteur « Chef d'Etablissement » va **Envoyer les moyennes annuelles (1ère) à CYCLADES** : les moyennes annuelles de 1ère sont envoyées automatiquement à CYCLADES.
- 2- Dans l'application CYCLADES, l'acteur « Etablissement » va **Consulter le compte-rendu de l'import des notes depuis LSL**

### **Prérequis dans CYCLADES : la collecte des notes doit être ouverte par la DEC.**

**Remarque** : En cas de difficultés techniques, si l'envoi automatique ne fonctionne pas, une intégration manuelle est possible, en téléchargeant le fichier pour CYCLADES. Pour intégrer ce fichier, vous devez prévenir la DEC afin de demander l'activation de cette fonctionnalité dans CYCLADES.

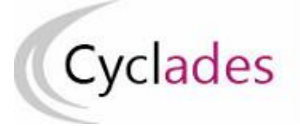

**Relancer l'import plusieurs fois, quelles sont les conséquences ?** 

Les notes sont mises à jour, les notes modifiées manuellement sont écrasées sauf la note DI-Dispense. **Un message d'information est affiché dans le compte-rendu.**

# **2- SIELCLE-LSL : Envoyer les moyennes annuelles à CYCLADES**

**Prérequis : Toutes les moyennes de toutes les matières pour tous les élèves de 1ère doivent être saisies pour pouvoir envoyer les moyennes annuelles vers Cyclades.**

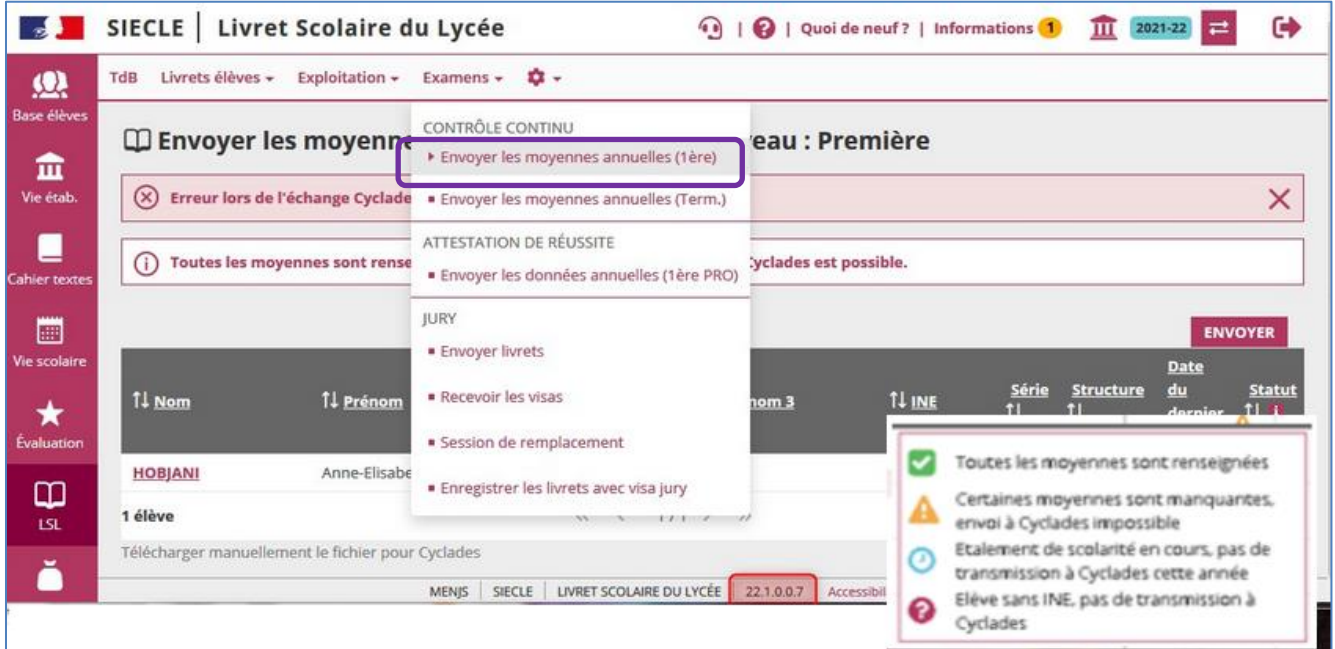

**Si la totalité des enseignements possède une évaluation avec une moyenne annuelle non vide, alors le critère de complétude est satisfait, le bouton "ENVOYER" permettant l'envoi à Cyclades est actif.**

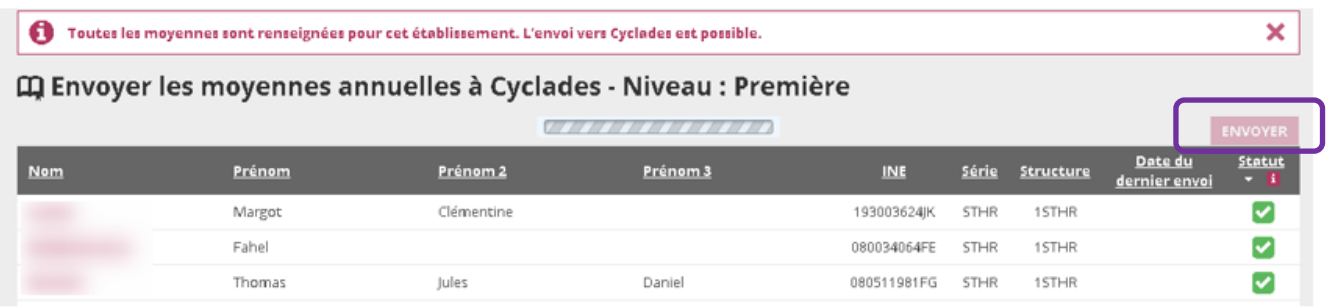

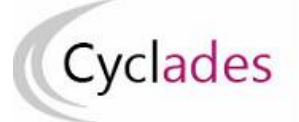

# **3- Consulter le compte-rendu de l'import des notes depuis LSL**

Après l'envoi des données depuis SIECLE- LSL, l'acteur établissement peut lancer l'activité « Consulter le compte-rendu de l'import des notes depuis LSL » dans CYCLADES.

**2.1 Accès à l'activité : Évaluation > Saisie des notes > Saisir les notes de livret de mes élèves > Consulter le compte-rendu de l'import des notes depuis LSL** 

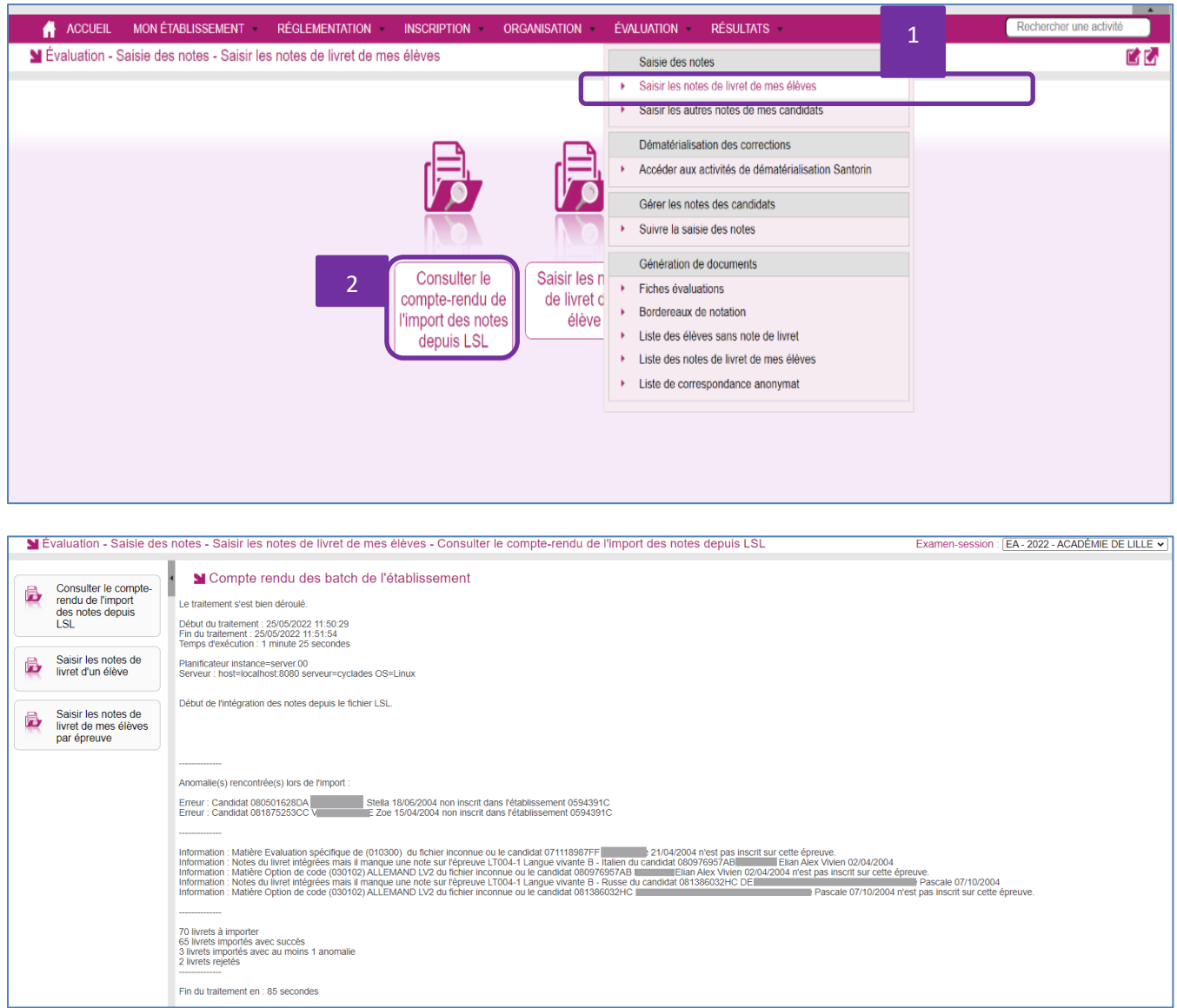

### **2.2 Vérifier le compte-rendu de l'import**

Le compte-rendu de l'import vous indique les compteurs ci-dessous et les cas d'anomalies.

- Le nombre de livrets lus
- Le nombre de livrets importés avec succès
- Le nombre de livrets importés avec au moins 1 anomalie
- Le nombre de livrets rejetés

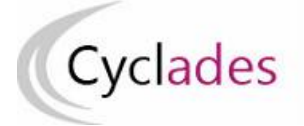

### **2.3 Cas d'anomalies spécifiques :**

Un message d'erreur s'affiche dans les cas suivants :

- INE candidat inconnu
	- o *Erreur : Candidat <Numéro INE> <Nom> <Prénom> <Date de naissance> inconnu dans Cyclades*
- Candidat non inscrit dans l'établissement
	- o *Erreur : Candidat <Numéro INE> <Nom> <Prénom> <Date de naissance> non inscrit dans l'établissement <code UAI>*
- **Epreuve CYCLADES sans correspondance** 
	- $\circ$  Dans le cas où CYCLADES attend une note sur une épreuve non présente dans LSL, deux options d'intégration sont possibles : import des notes présentes ou rejet de toutes les notes.
- Matière LSL sans correspondance dans CYCLADES (comptabilisé dans les imports avec au moins 1 anomalie) :
	- o Information : La matière < libellée et code matière> du fichier n'est pas connue dans CYCLADES pour le candidat *<Numéro INE> <Nom> <Prénom> <Date de naissance>*
	- Dans le cas où le candidat est déjà noté, un message d'information est également affiché :
		- La note <note1> de la candidature <numerocandidature> pour l'épreuve <codeepreuve> a été écrasée par la note <note2>.
- Candidat inscrit avec note NE (ne devrait pas être saisissable) dans Cyclades

**Remarque : la note « NE » n'est plus acceptée dans CYCLADES.**

# **4 – Saisir les notes de livret de mes élèves (cas des établissements sans accès SIECLE-LSL)**

**Remarque** : Pour les établissements ne disposant pas d'accès à SIECLE-LSL, les activités ci-dessous permettent la saisie des notes du contrôle continu de vos élèves.

 La saisie des notes de livret d'un élève est possible via l'activité : Saisie des notes > Saisir les notes de livret de mes élèves > Saisir les notes de livret d'un élève

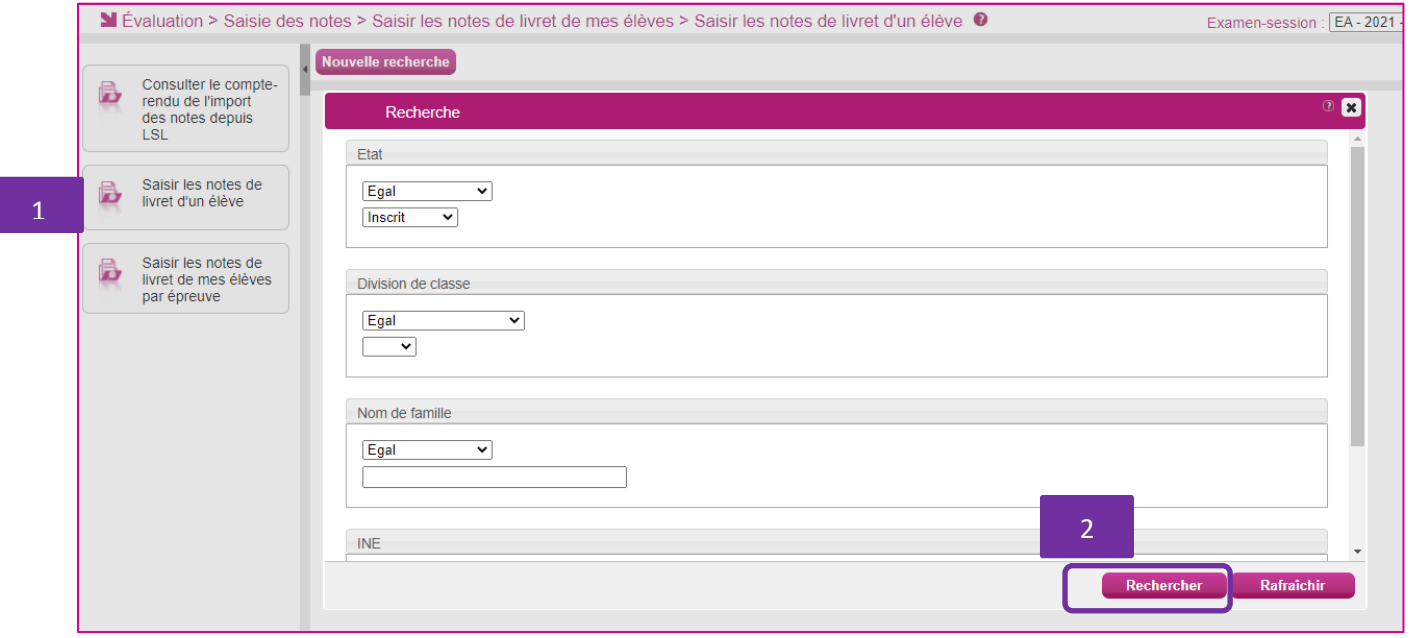

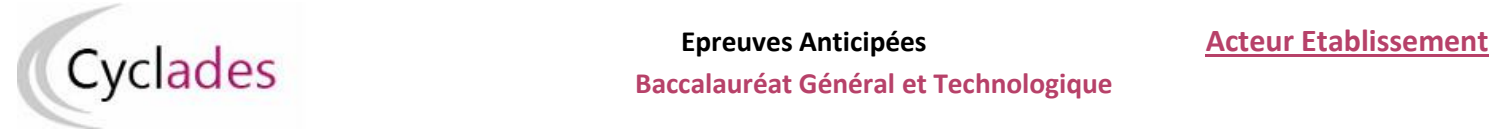

### **Baccalauréat Général et Technologique**

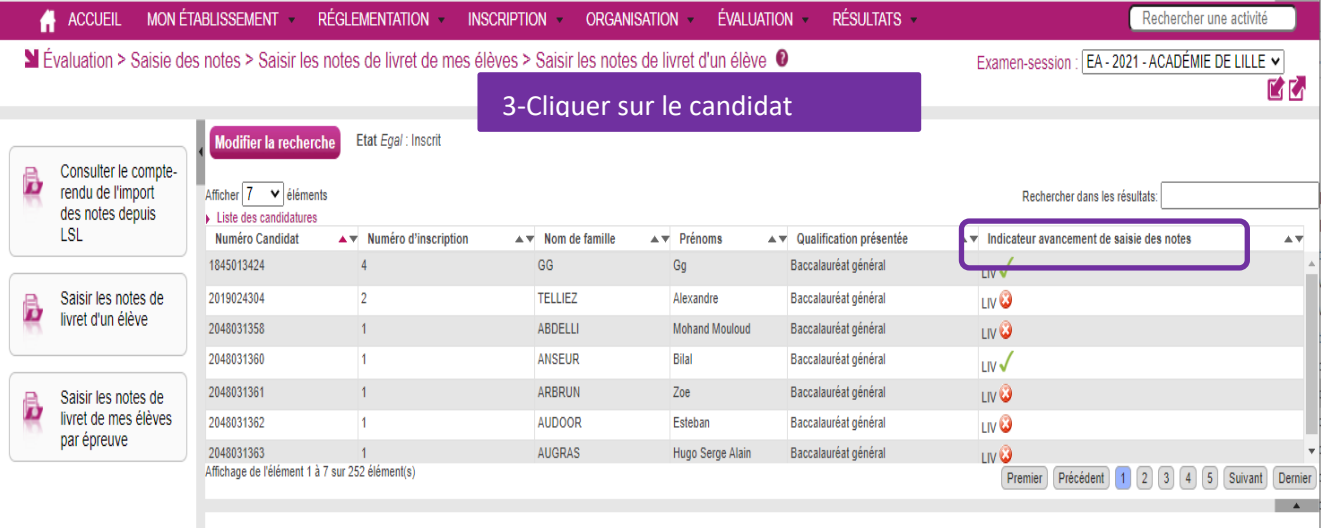

Cet écran permet aussi suivre l'avancement de saisie des notes « Indicateur avancement de saisie des notes ».

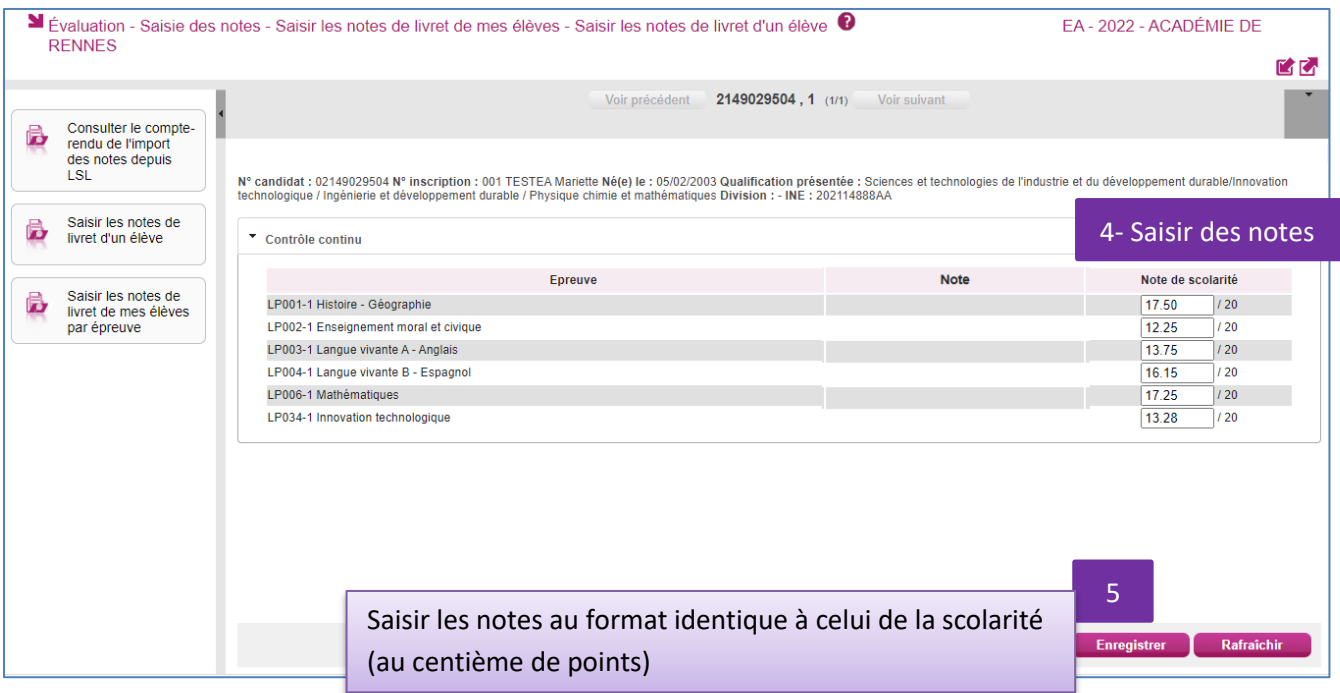

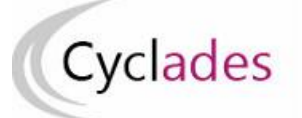

# Epreuves Anticipées<br>
Baccalauréat Général et Technologique

# **Epreuves Anticipées Acteur Etablissement**

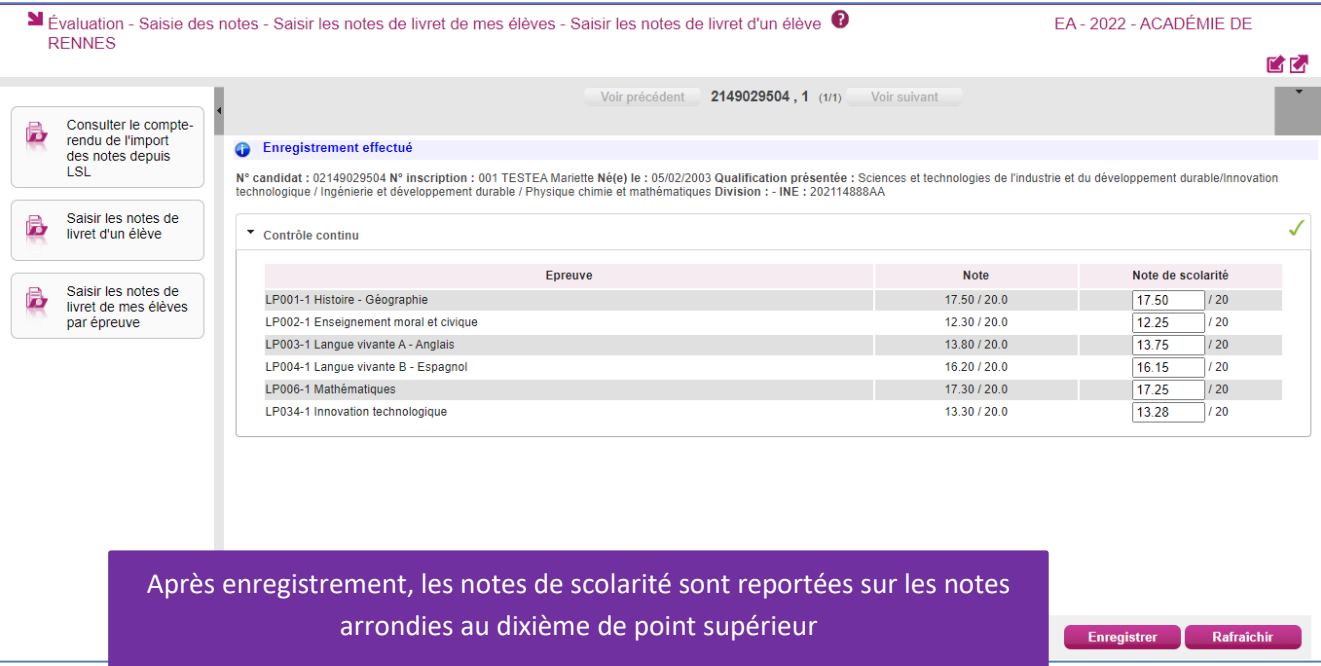

# **5 – Saisir les notes de livret de mes élèves par épreuve (Cas des établissements sans accès SIECLE-LSL)**

 Dans l'activité « Evaluation>suivi des Évaluation > Saisie des notes > Saisir les notes de livret de mes élèves > Saisir les notes de livret de mes élèves par épreuve », je peux saisir les notes de livret de mes élèves par épreuve.

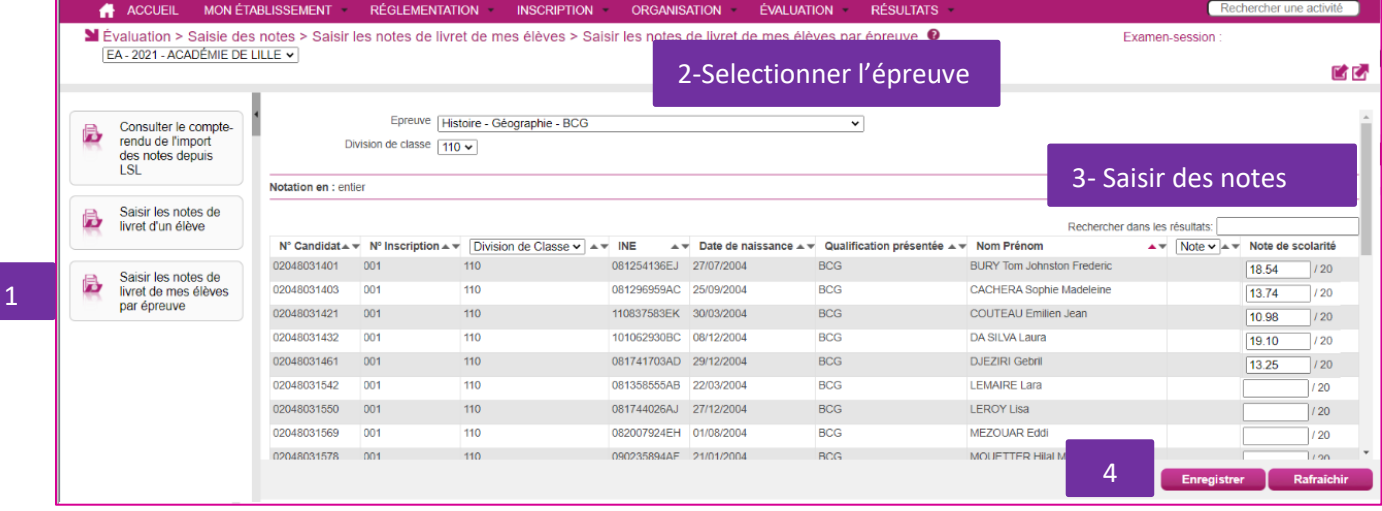

Saisir les notes au format identique à celui de la scolarité (au centième de points)

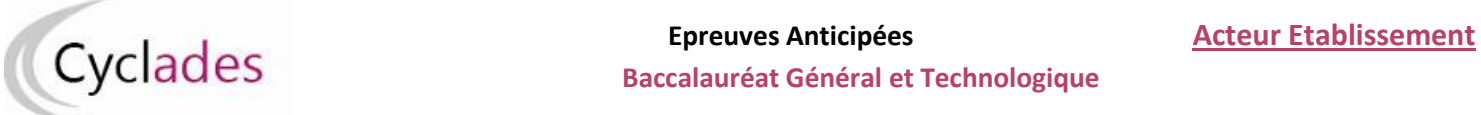

### **Baccalauréat Général et Technologique**

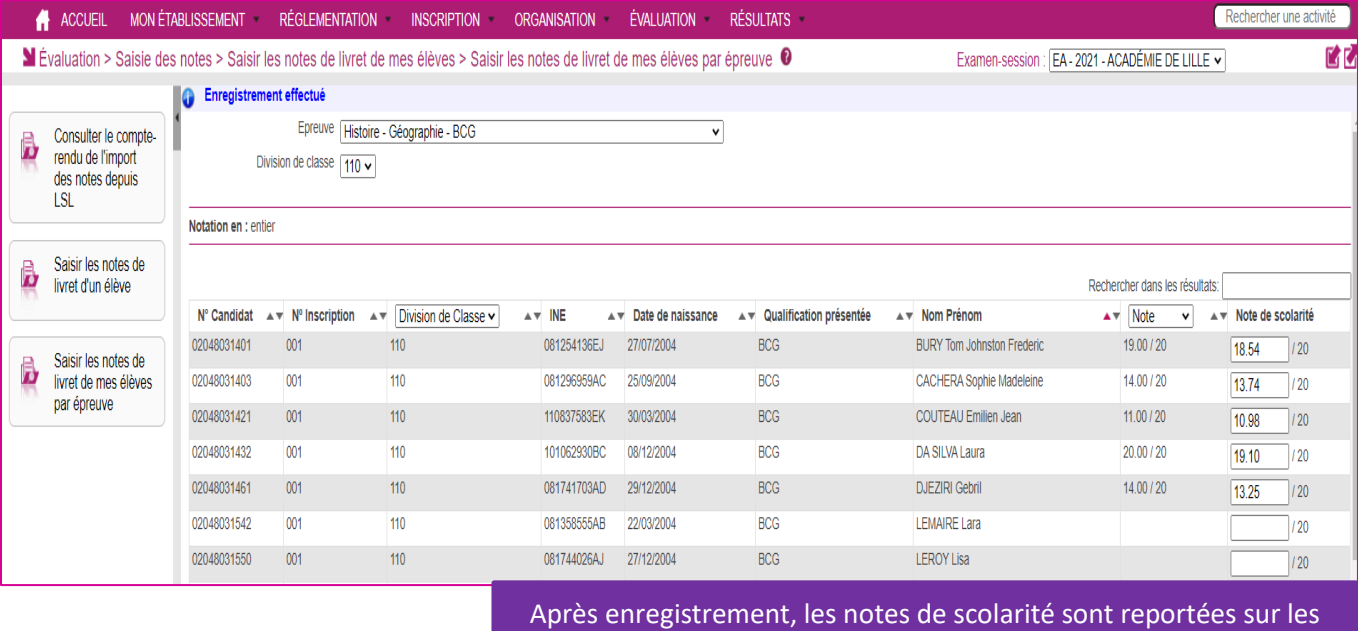

notes arrondies au dixième de point supérieur

# **6 – Consulter les listes de travail disponibles**

**7.1 Consulter la liste des élèves sans note de livret**

# **Accès à l'activité** : **Évaluation > Génération de documents > Liste des élèves sans notes de livret**

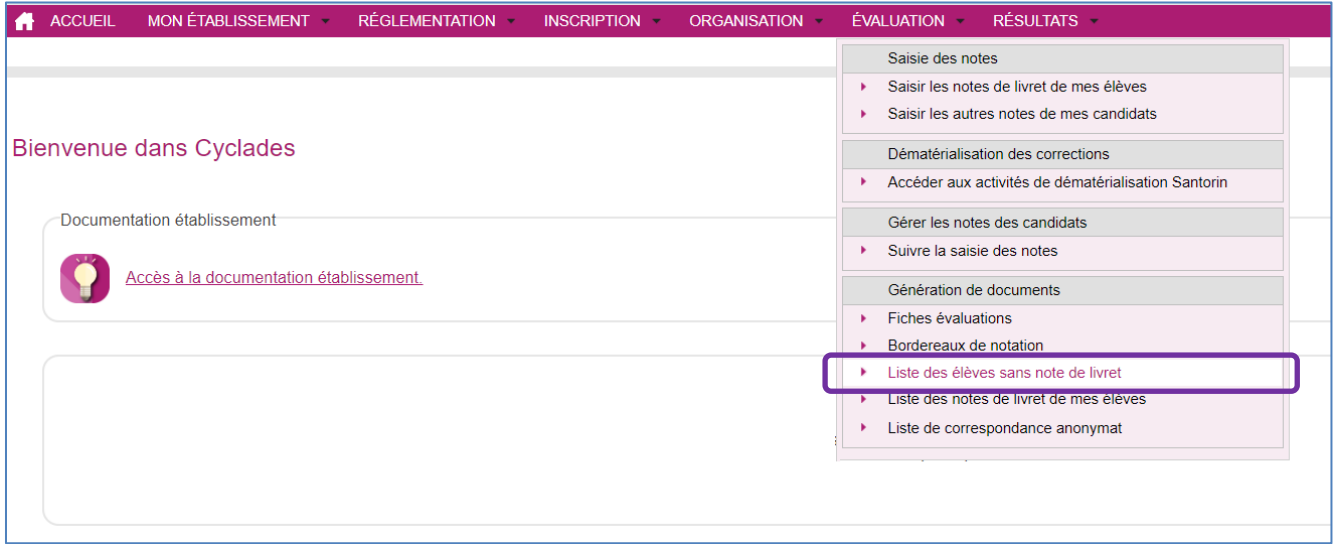

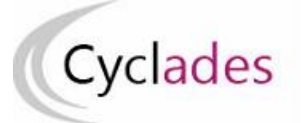

# **Epreuves Anticipées Acteur Etablissement Epreuves Anticipées**<br> **Epreuves Anticipées**<br> **Baccalauréat Général et Technologique**

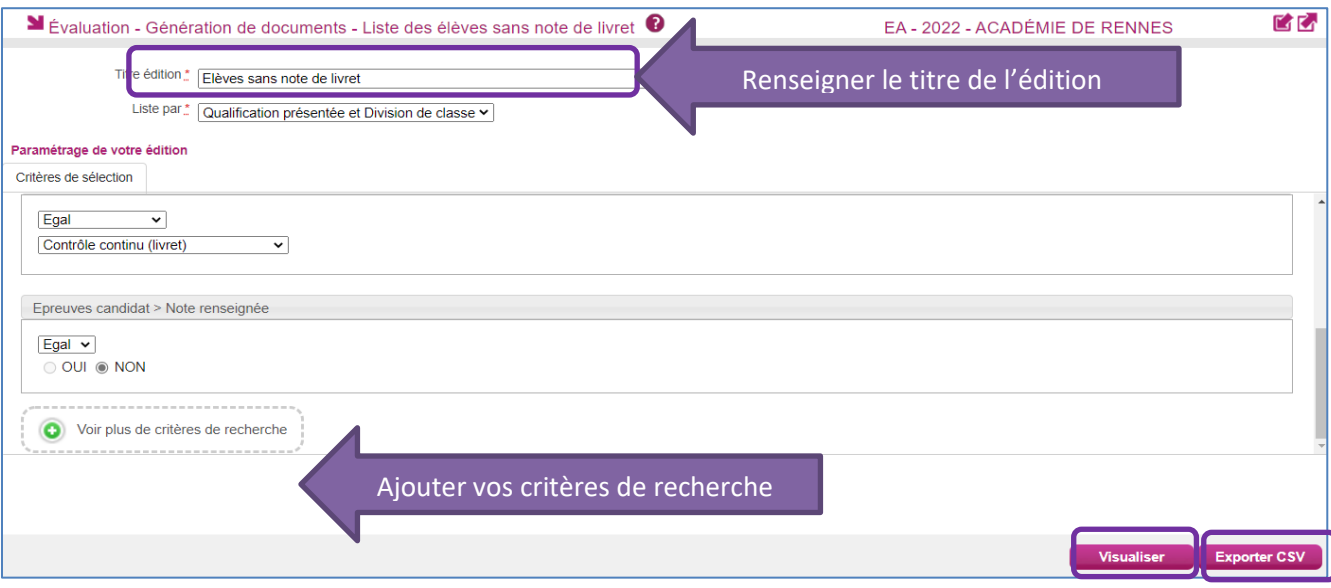

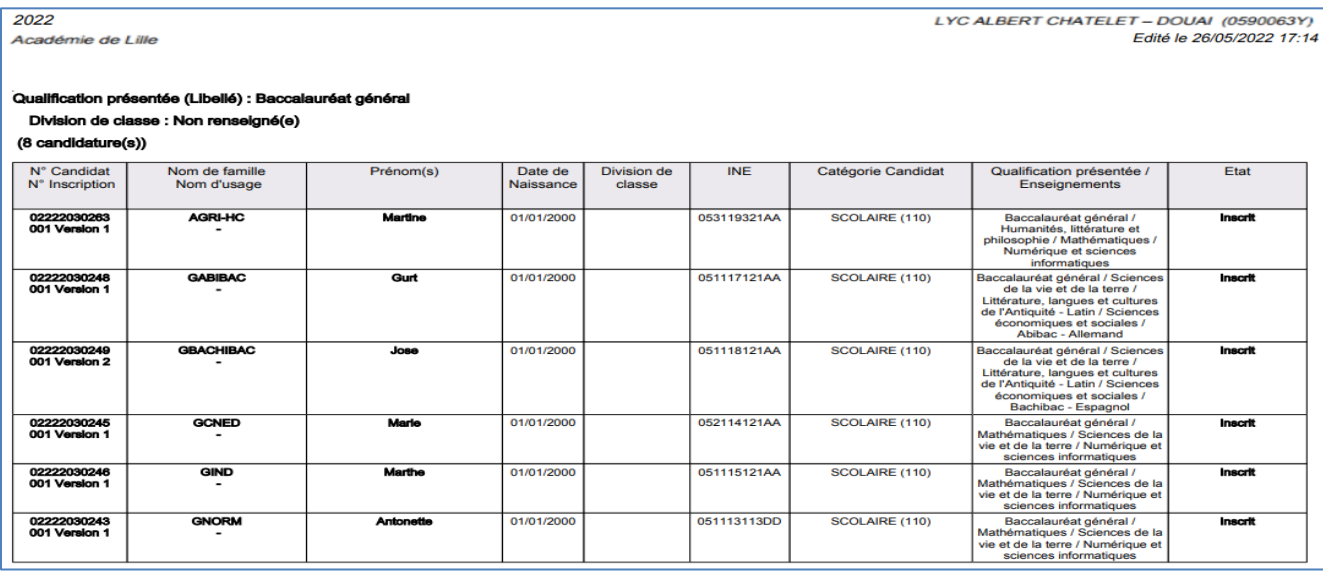

### **Extraction CSV**

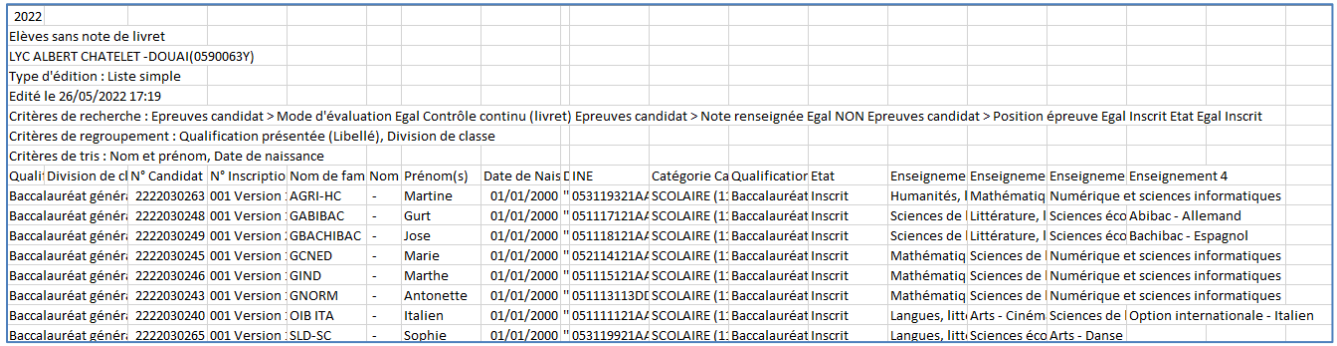

# **7.2 Consulter la liste des notes de livret de mes élèves**

# **Accès à l'activité** : **Évaluation > Génération de documents > Liste des notes de livret de mes élèves**

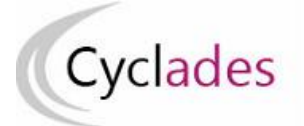

# Epreuves Anticipées **Acteur Etablissement**<br>
Baccalauréat Général et Technologique<br> **Acteur Etablissement**

# **Baccalauréat Général et Technologique**

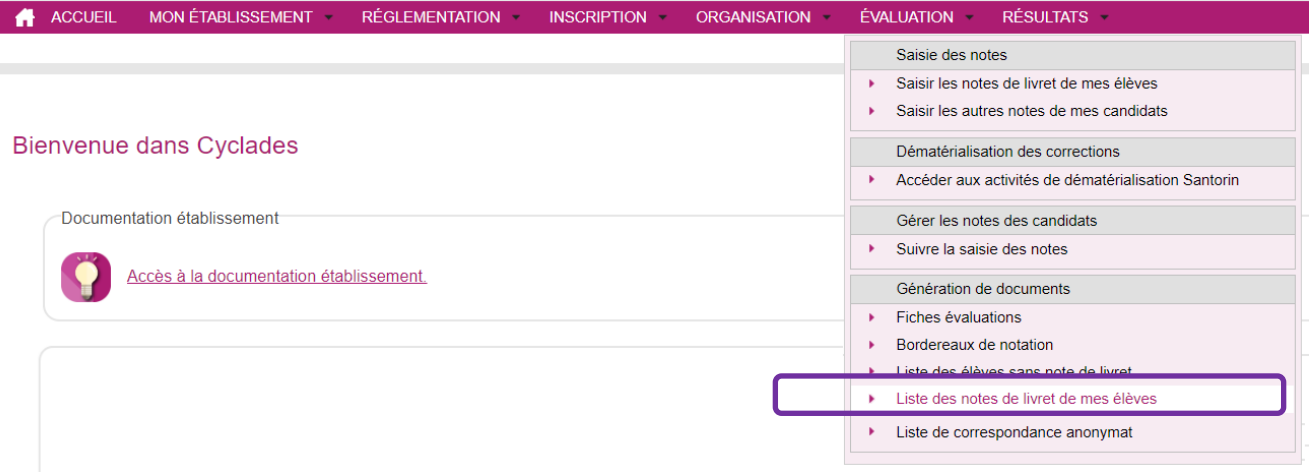

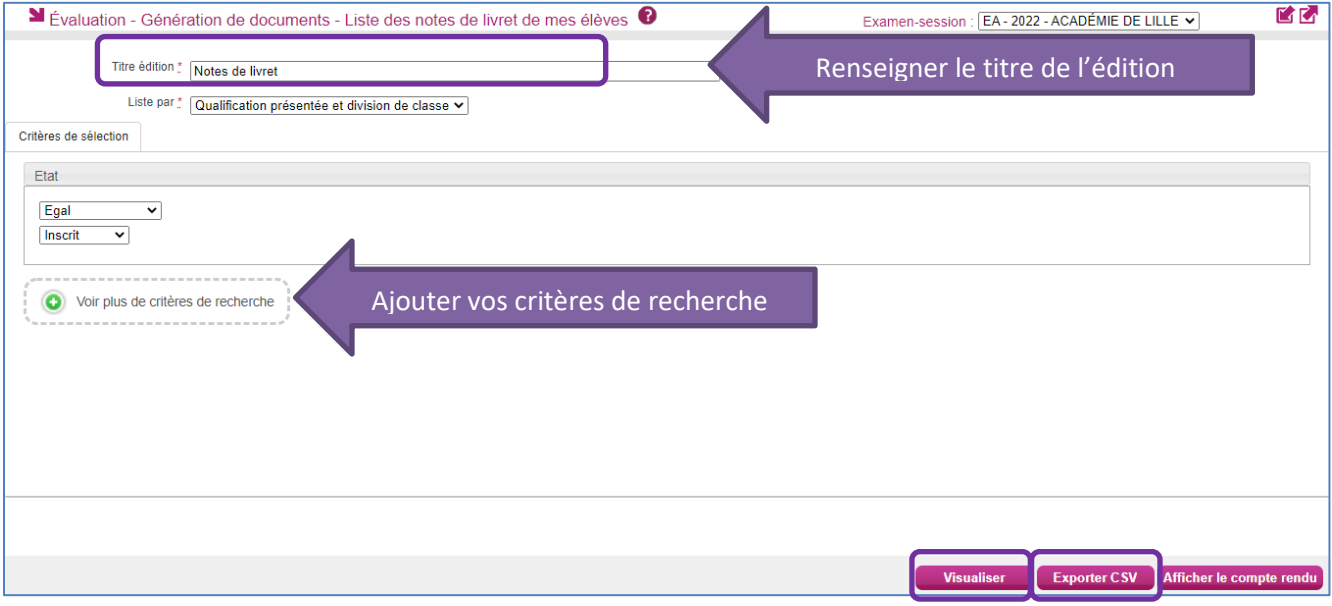

# Notes non éditées si les notes sont saisies

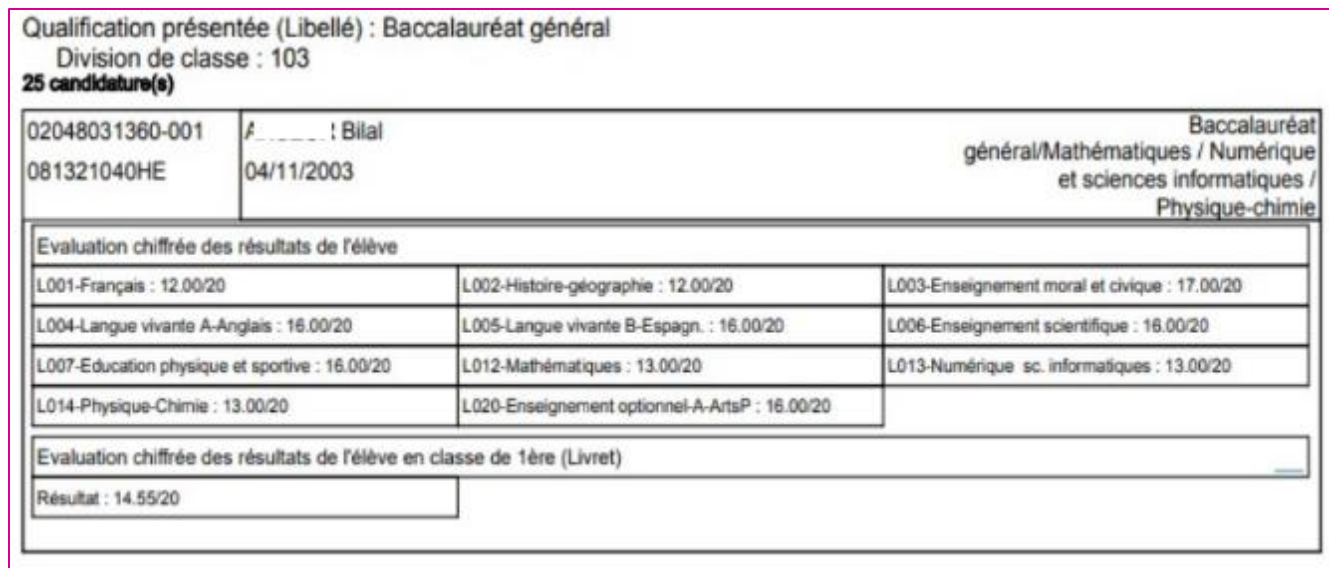